# Unidad 5. Lenguajes de descripción de hardware

#### Circuitos Electrónicos Digitales E.T.S.I. Informática Universidad de Sevilla

Jorge Juan Chico <ijchico@dte.us.es> 2010-2018

Esta obra esta sujeta a la Licencia Reconocimiento-CompartirIgual 4.0 Internacional de Creative Commons. Para ver una copia de esta licencia, visite http://creativecommons.org/licenses/by-sa/4.0/ o envíe una carta Creative Commons, PO Box 1866, Mountain View, CA 94042, USA.

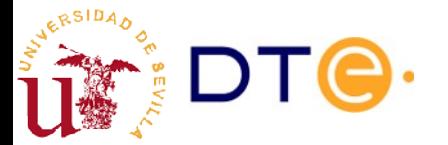

### Contenidos

- Lenguajes de descripción de hardware
- Tipos de descripciones
- Estructura de una descripción Verilog
- Verilog: sintaxis y estructuras principales
- Banco de pruebas y simulación
- Síntesis desde LDH en FPGA
- Herramientas de diseño básicas

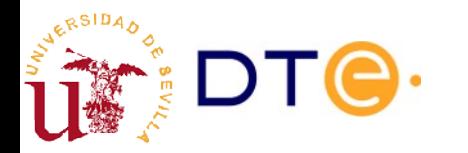

### **Bibliografía**

- Lecturas recomendadas:
	- Libro de LaMeres
		- 5.1, 5.2, 5.3: introducción a los lenguajes de descripción de hardware y al flujo de diseño digital moderno.
	- Curso Verilog basado en ejemplos [\[web](https://gitlab.com/jjchico/curso-verilog.v)]
		- Unidad 1: introducción
		- Unidad 2: bancos de prueba.
		- Unidad 3: circuitos combinacionales.
- Referencia (consultar en caso de dudas):
	- LaMeres 5.4 a 5.7: lenguaje Verilog, descripciones funcionales, estructurales y primitivas lógicas.
	- Verilog HDL Quick Reference Guide (Verilog-2001 standard)

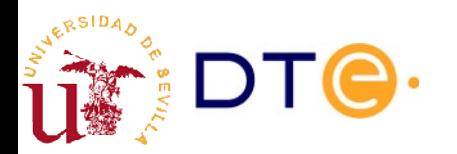

### ¿Qué son los lenguajes de descripción de hardware (LDH)?

- Lenguajes formales para describir el comportamiento de un circuito electrónico (digital).
- Similar a un lenguaje de programación (software) pero con diferencias notables:
	- La mayoría de las expresiones se "ejecutan" concurrentemente.
	- Cada expresión o "instrucción" corresponde a la operación de un bloque de circuito.

```
// AND operation
// AND operation
x = a & b;
x = a & b;
// OR operation
// OR operation
y = a | b;
y = a | b;
// Combinational function z = xy' + x'y
// Combinational function z = xy' + x'y
z = x \& \sim y \mid \sim x \& \ y;
```
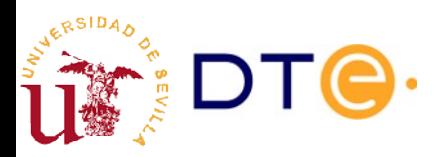

# ¿Por qué son útiles los LDH?

- Simulación
	- A partir de la descripción del circuito es posible simular su comportamiento mediante herramientas informáticas (simuladores) para comprobar su correcto funcionamiento antes de construir el circuito real.
- Síntesis automática
	- Construcción del circuito a partir de su descripción de forma automática empleando herramientas informáticas.
	- Equivalente a la compilación del software.
	- Permite simplificar el diseño digital
	- ¡Cuidado! El diseñador debe conocer lo que las herramientas pueden y no pueden hacer.

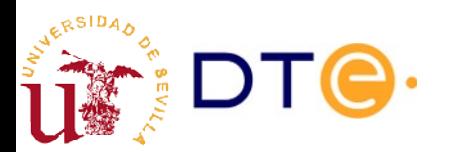

# VHDL vs Verilog

- **VHDL** 
	- Sintaxis más compleja, similar a ADA.
	- Sintaxis más estricta: reduce la posibilidad de errores.
	- Mejor soporte para diseños grandes y complejos.
- Verilog
	- Sintaxis más simple, similar a C.
	- Más fácil de aprender
	- Revisiones del lenguaje
		- Verilog
			- 1995, 2001, 2005
		- System Verilog
			- 2005, 2009, 2012, 2017

Tanto VHDL como Verilog están bien soportados por los fabricantes de hardware y pueden usarse indistintamente e incluso combinarlos en el mismo proyecto. La elección de uno u otro depende a menudo del gusto personal.

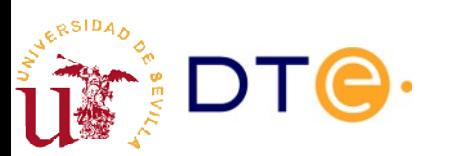

# Ejemplo: votador

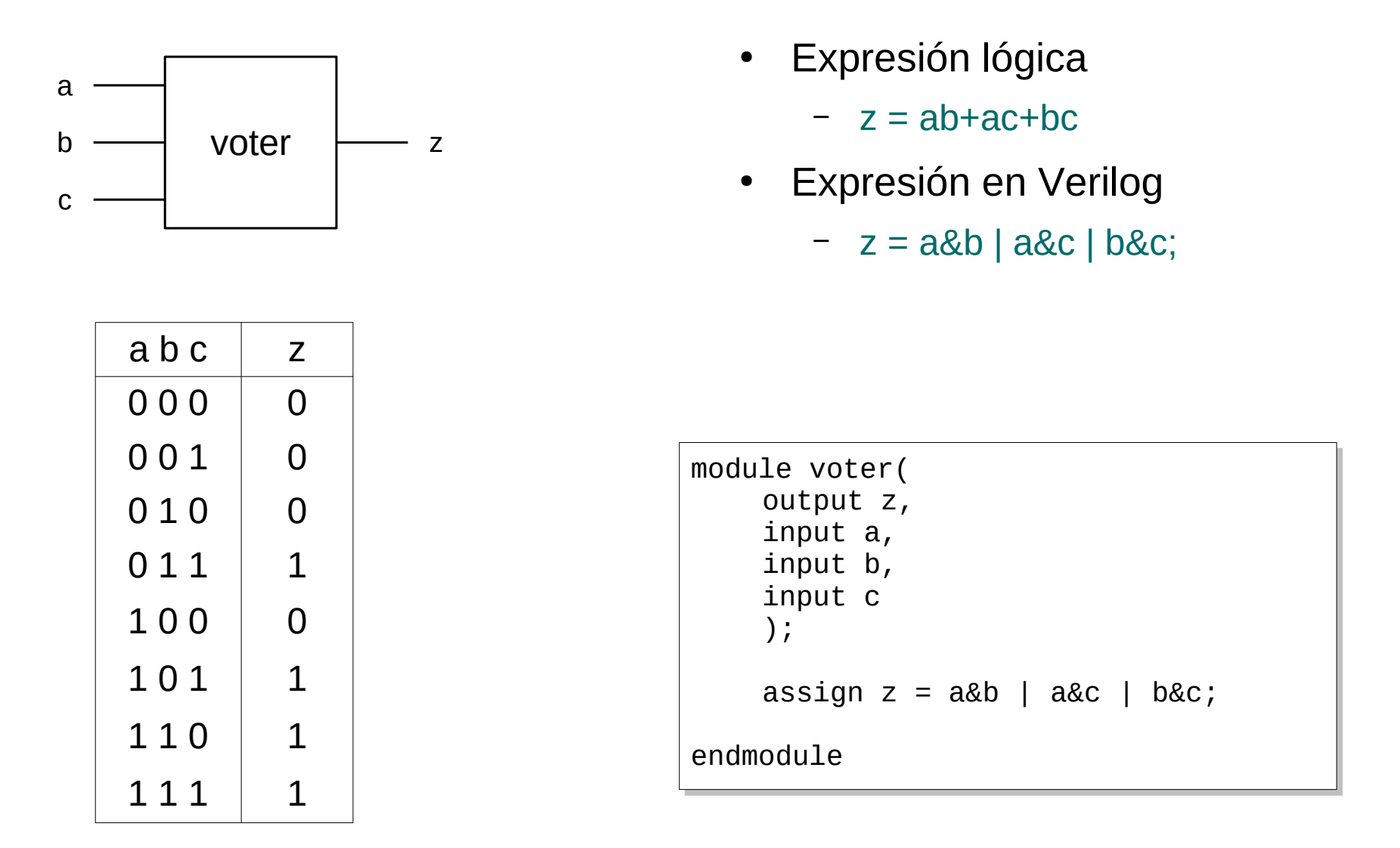

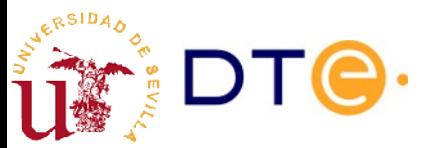

# Tipos de descripciones

- Funcional (asignación continua)  $\begin{vmatrix} \text{assign } z = \text{a&b} \\ \text{if } z = \text{a&b} \end{vmatrix}$  a&c | b&c;
	- Describe una función combinacional mediante una expresión lógica.
- Procedimental (bloques *always*)
	- Permite usar estructuras de control.
	- Descripción algorítmica similar al software.
	- Facilita la descripción de funciones complejas.
- **Estructural** 
	- Describe la interconexión de módulos de circuito.
	- Equivalente al dibujo del circuito.
	- Verilog reconoce las puertas lógicas como módulos básicos.

always @(a, b, c) always @(a, b, c) if  $(a == 1)$ if (b ==  $1 \mid c == 1$ )  $z = 1;$ else else  $z = 0;$ else else if ( $b == 1$  &&  $c == 1$ )  $z = 1;$ else else  $z = 0;$ wire out1, out2, out3; wire out1, out2, out3; and and1 (out1,  $a, b)$ ; and and2 (out2, b, c); and and2 (out2, b, c); and and3 (out3, a, c); and and3 (out3, a, c); or or1 (z, out1, out2, out3); or or1 (z, out1, out2, out3); or1 a b c and1 and3 and2 z out1 out2 out3

# Estructura de una descripción Verilog

- Directivas del preprocesador ● Declaración del módulo – Nombre del módulo – Puertos (conexiones) de entrada y salida Declaración de señales – Nombre y tipo de señales internas • Descripción del diseño – Estructuras de procesamiento – Pueden mezclarse tipos de descripción Cualquier número de módulos puede describirse en un único archivo
	- **Comentarios**

 $-$  //, /\* … \*/

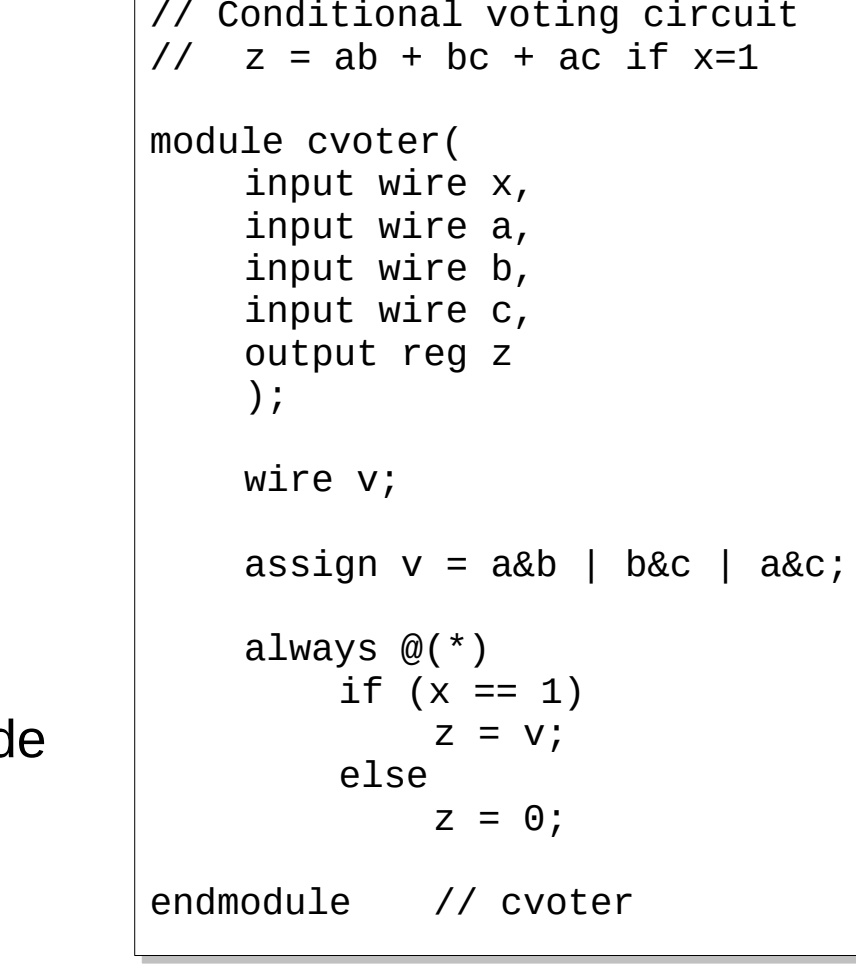

`timescale 1ns / 1ps `timescale 1ns / 1ps

// Module: cvoter // Module: cvoter

#### Sintaxis de Verilog

[Verilog HDL Quick Reference Guide](http://sutherland-hdl.com/pdfs/verilog_2001_ref_guide.pdf) by Stuart Sutherland

http://sutherland-hdl.com/pdfs/verilog\_2001\_ref\_guide.pdf

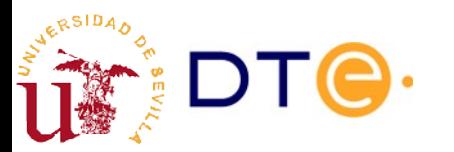

# Verilog: puertos y señales

- Tipos de señales básicos
	- wire: Representa una conexión permanente. Se usa para conectar módulos y con "assign".
	- reg: Representa una variable que puede asignarse varias veces. Se usa en procedimientos ("always").
- Para cada puerto de entrada o salida se crea automáticamente una señal interna con el mismo nombre
- Los tipos de las señales pueden declararse en la lista de puertos o en el cuerpo del módulo. Un puerto no declarado se considera de tipo "wire"

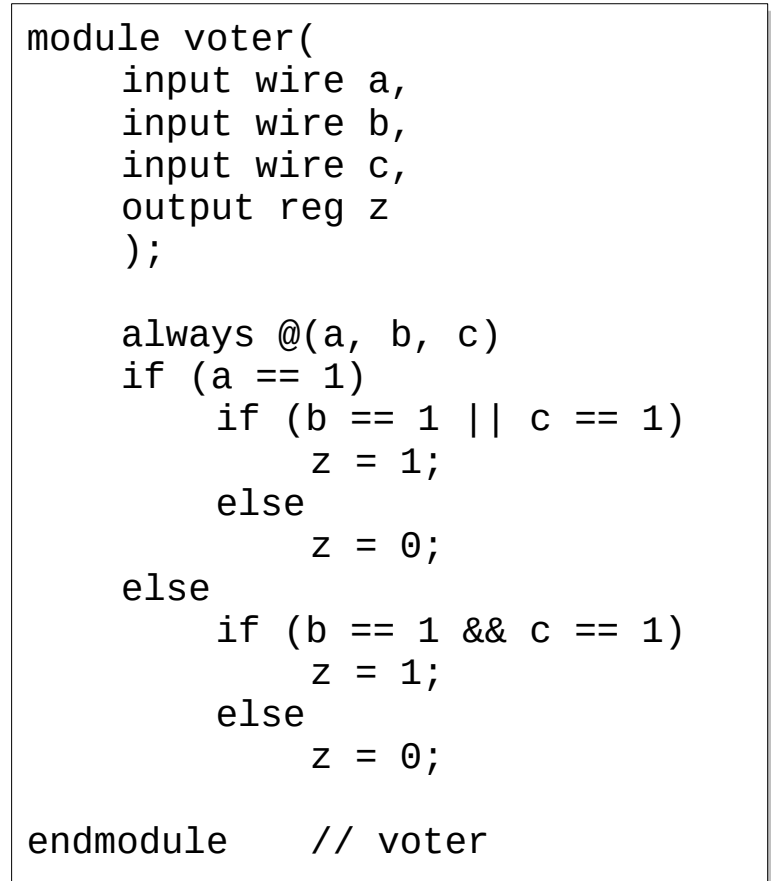

# Verilog: procedimientos

- Describen el comportamiento de un circuito mediante estructuras de control: comparaciones, toma de decisión, bucles, etc.
- Similar al software, pero representa algo distinto.
- Dentro de los procedimientos sólo se asignan variables (tipo reg)
- Tipos de procedimientos principales:
	- initial
		- Se evalúa una sola vez.
		- Útil principalmente en los bancos de pruebas de simulación.
	- always
		- Se evalúa constantemente
		- Lista de sensibilidad: permite controlar cuándo se evalúa un procedimiento: cuando cambia una señal, etc.

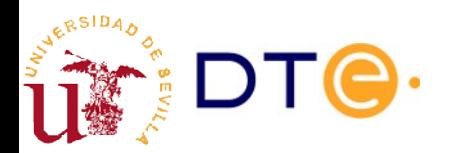

# Verilog: concurrencia

- Las siguientes estructuras describen y se evalúan (en simulación) de forma concurrente:
	- Asignaciones continuas
	- Procedimientos
	- Módulos instanciados

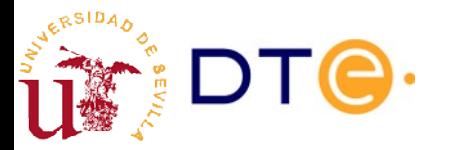

### Banco de pruebas y simulación

- Un banco de pruebas (testbench) es un módulo que contiene:
	- Un circuito (otro módulo) que va a ser simulado: Unit Under Test (UUT)
	- Sentencias Verilog que generan señales de entrada para la UUT y para comprobar el correcto funcionamiento de la misma.
	- Directivas del simulador Verilog para controlar opciones de simulación: resolución temporal, final de la simulación, generación de resultados, etc.
- Características específicas de módulos de bancos de pruebas
	- Un módulo de banco de pruebas no está pensado para ser implementado, sólo para ser simulado.
	- Incluye sentencias Verilog que sólo son útiles para simulación. Ej: "initial".
	- Un módulo de banco de pruebas no tiene entradas ni salidas (externas).

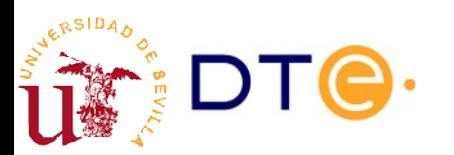

#### Proceso de diseño usando herramientas CAD (Computer-Aided Design)

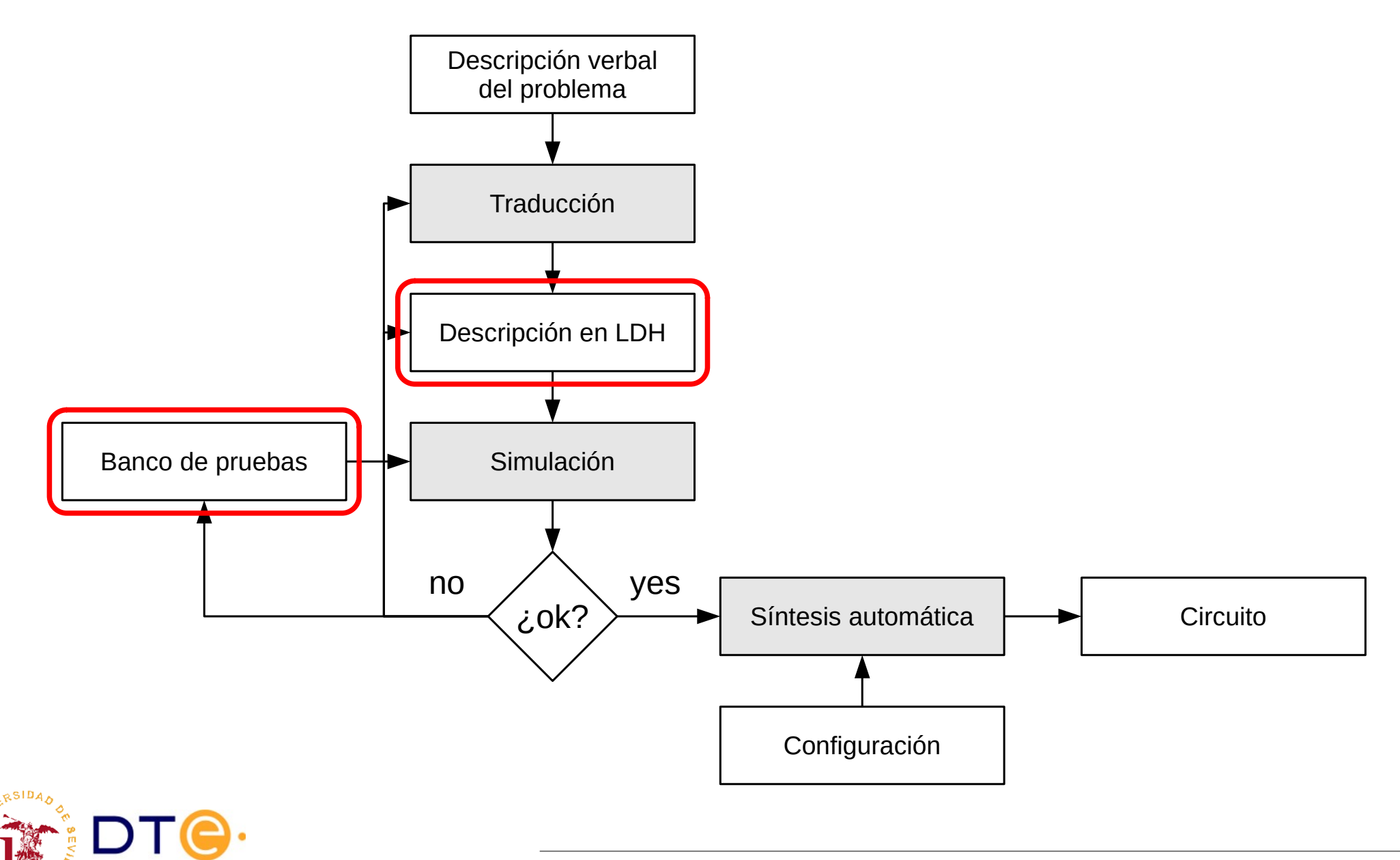

#### FPGA

- **FPGA** 
	- Field Programmable Gate Array
	- Colección de dispositivos lógicos e interconexiones configurables.
- Configurable Logic Block (CLB)
	- Se configura para hacer una función determinada: AND, OR, XOR, etc.
- Input-Output Block (IOB)
	- Se configuran para actuar como entradas o salidas y conectar a señales internas
- Interconexiones
	- Se configuran para conectar los CLB a voluntad

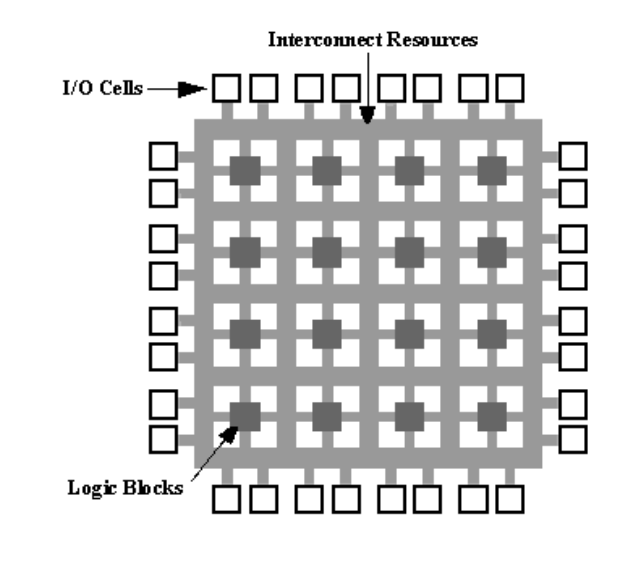

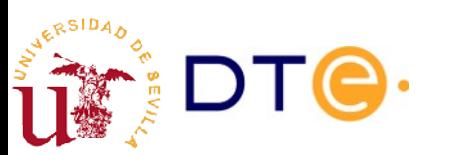

https://es.wikipedia.org/wiki/Field\_Programmable\_Gate\_Array

FPGA

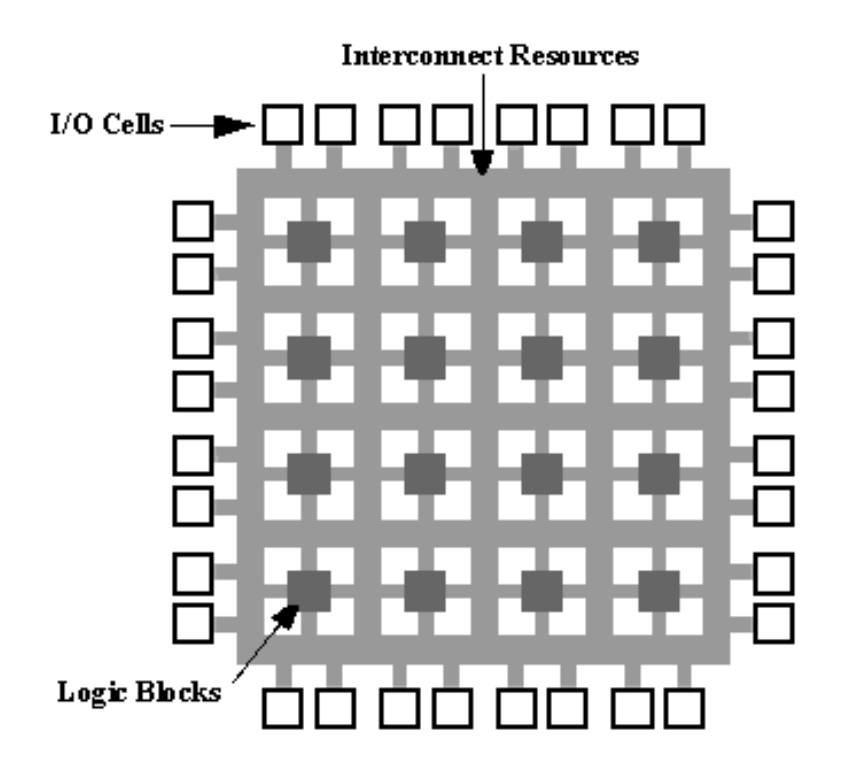

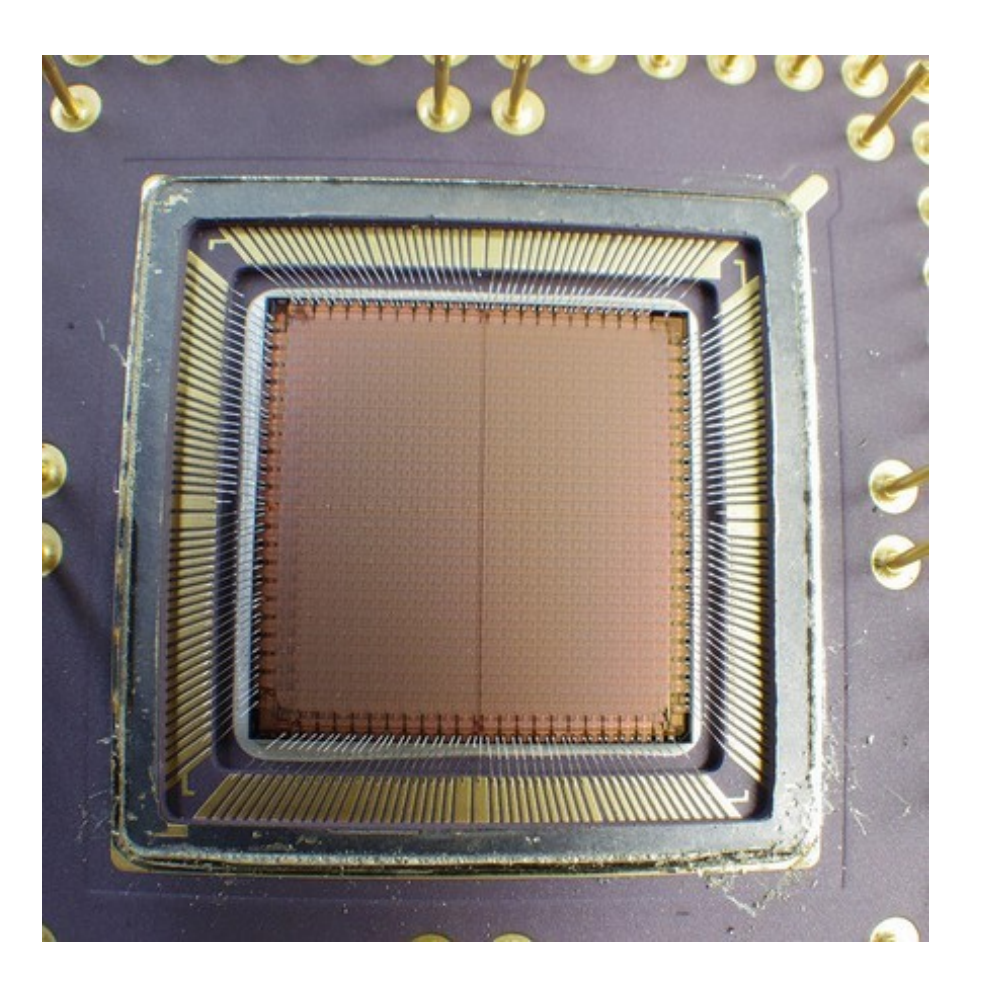

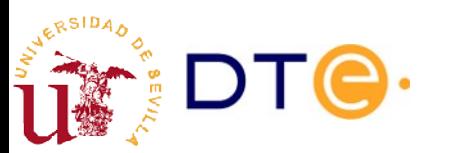

### Síntesis en FPGA

- Síntesis de LDH sobre FPGA
	- El código LDH es analizado y las estructuras del lenguaje se convierten (mapping) en dispositivos lógicos equivalentes.
	- Se seleccionan los CLB adecuados (placement) y se configuran para hacer la función de los dispositivos lógicos necesarios.
	- Se programan las interconexiones para conectar los dispositivos (routing).
- Restricciones
	- Sólo se puede sintetizar un subconjunto de las estructuras disponibles en un LDH.
	- Cada fabricante de FPGA tiene sus propias restricciones.

REGLA DE ORO Si el diseñador no puede imaginar cómo va a ser el circuito generado, la herramienta tampoco puede.

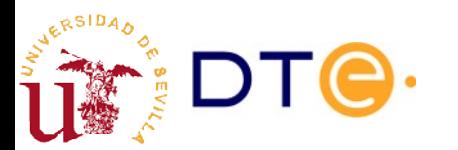

### Síntesis en FPGA

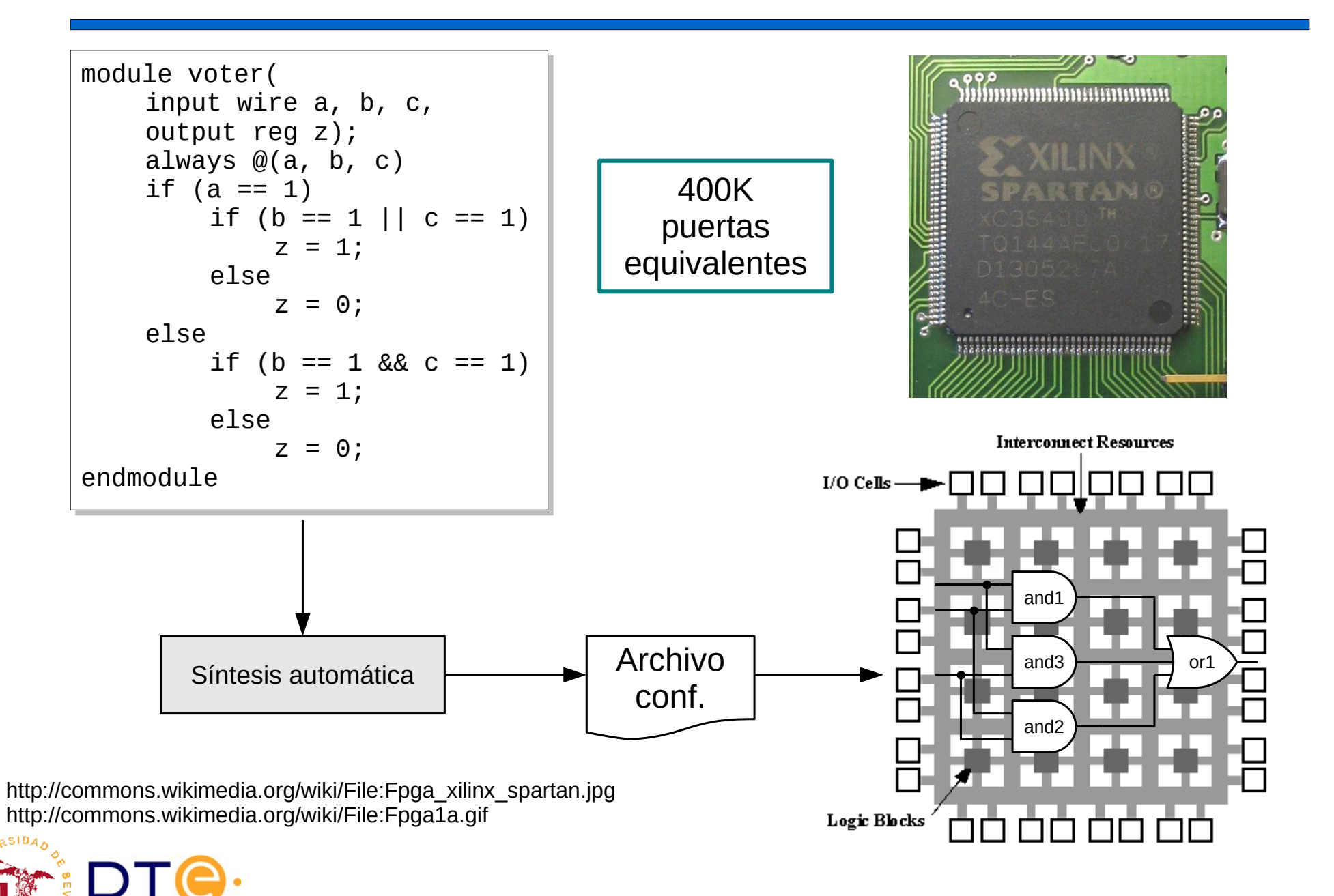

### Síntesis sobre FPGA

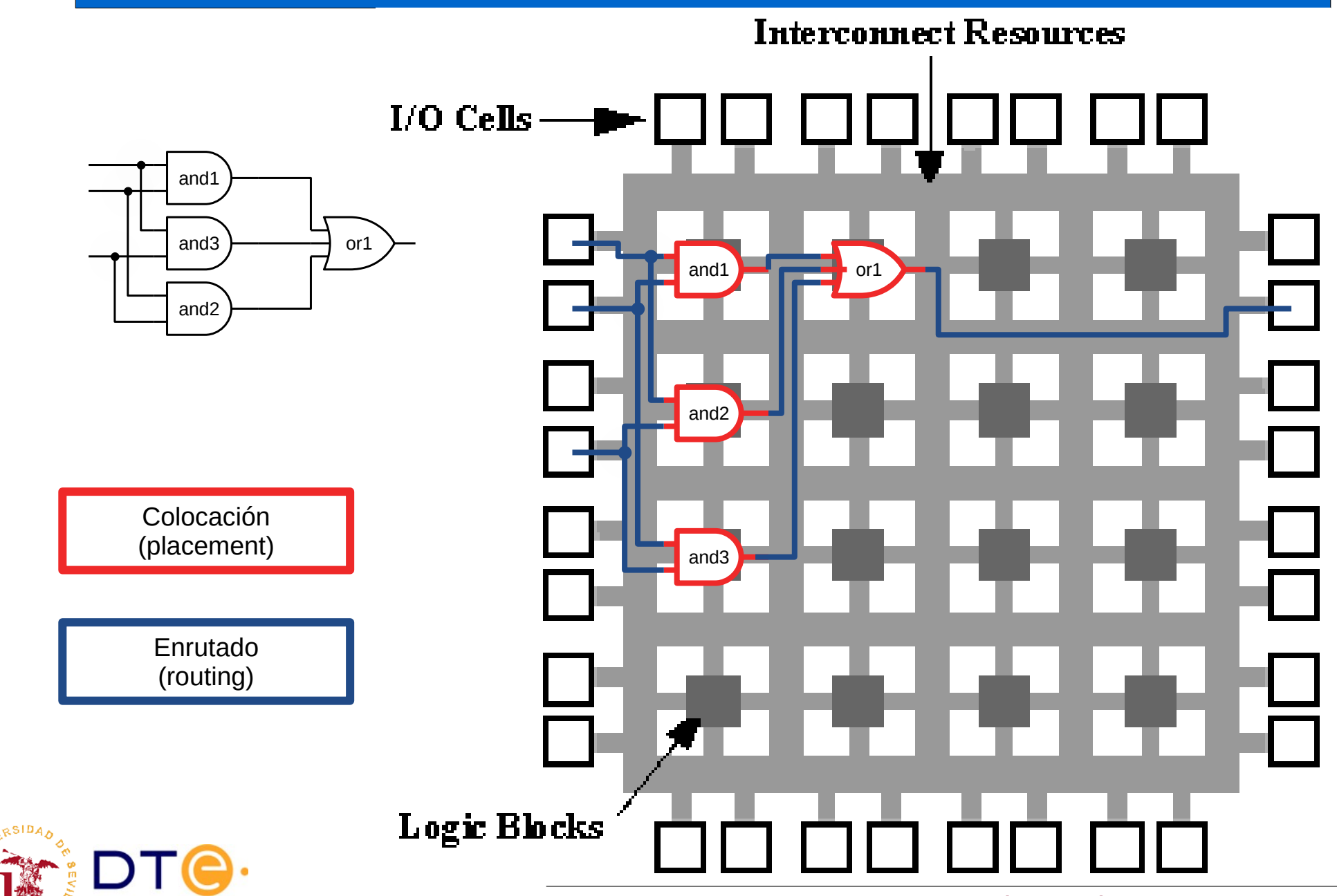

### Herramientas de diseño básicas

- Editor de texto
	- Escritura de código Verilog.
- Compilador de Verilog
	- Análisis del código. Detección de errores de sintaxis.
- Simulador
	- Simulación de bancos de pruebas.
- Herramienta de síntesis
	- Implementación del circuito en una determinada tecnología.
	- Depende del suministrador de la tecnología.
	- Ejemplo: FPGA
- Entorno integrado
	- Incluye todo lo anterior.
	- A veces suministrado por el propietario de la tecnología.
	- Existen entornos integrados en la WWW.

### Icarus Verilog + Gtkwave

- **Icarus** 
	- Compilador y simulador Verilog pequeño y simple
- Gtkwave
	- Visor de formas de onda: visualización de resultados de simulación.
- Ed. texto + Icarus + Gtkwave: entorno de desarrollo Verilog básico
	- Interfaz mediante línea de comandos
	- **Ligero** 
		- $\cdot$  icarus (1,5MB) + Gtkwave (2,5MB) = 4MB
	- Fácil de usar
	- Software libre

<http://iverilog.icarus.com/>

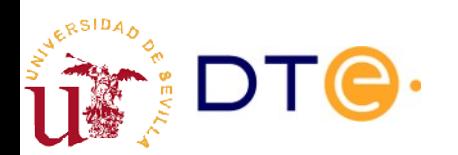

### Icarus Verilog en GNU/Linux

- Icarus y Gtkwave disponibles en la mayoría de distribuciones Linux
- Instalación en Debian/Ubuntu:
	- Paquetes "iverilog" y "gtkwave"
- Editor de textos
	- Vale cualquier editor de texto plano.
	- Ej. Gedit
		- Estándar en Ubuntu
		- Incluye resaltado de sintaxis de Verilog.

\$ sudo apt-get install iverilog gtkwave

...

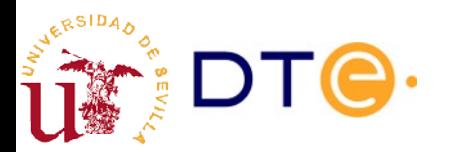

# Icarus Verilog en MS-Windows(TM)

- Busca instalador iverilog + gtkwave en www.bleyer.org
	- Recomendado: instalar el software en una ruta sin espacios
	- Ejemplo: "c:\iverilog\"
- Abrir un terminal (cmd) y probar instalación:
	- Ejecutar "iverilog" en el terminal.
- Si no se encuentra el comando "iverilog" hay que añadir las rutas a los comandos manualmente. Buscar "agregar rutas a la variable path" para la versión de Windows adecuada. Añadir estas rutas:
	- c:\iverilog\bin
	- c:\iverilog\gtkwave\bin
- Editor de textos
	- Usar un buen editor de textos (no el Bloc de Notas -Notepad-)
	- Ej. Notepad++ (notepad-plus-plus.org), Atom, etc.

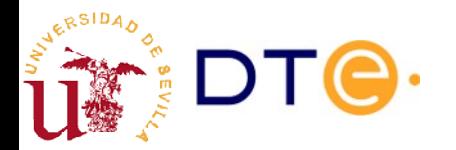

#### Icarus Verilog + Gtkwave sesión típica (Linux)

```
$ cd 02-1_votador1
```

```
$ ls
votador_tb.v votador.v
```

```
$ iverilog votador.v votador_tb.v
```

```
$ vvp a.out
VCD info: dumpfile votador_tb.vcd opened for output.
```

```
$ ls
a.out votador tb.v votador tb.vcd votador.v
```

```
$ gtkwave votador_tb.vcd &
```
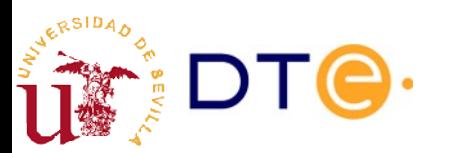

### Entornos integrados de Xilinx

- Xilinx
	- Uno de los principales fabricantes de FPGA.
- Dos entornos disponibles y parecidos
	- ISE: modelos de FPGA "antiguos".
	- Vivado: nuevo entorno. Sólo para modelos FPGA recientes.
- Implementación sólo sobre FPGA's de Xilinx.
- Entorno integrado incluyendo gestor de proyectos, editor de código, simulación, síntesis y mucho más.
- Completo pero complejo (no mucho) para principiantes.
- Pesado de descargar (~5GiB) e instalar (>10GiB).
- Es necesario registrarse.
- Licencias gratuitas para uso académico con limitaciones.
- Versiones para MS-Windows(TM) y GNU/Linux.

# Entorno en WWW: EDAPlayground

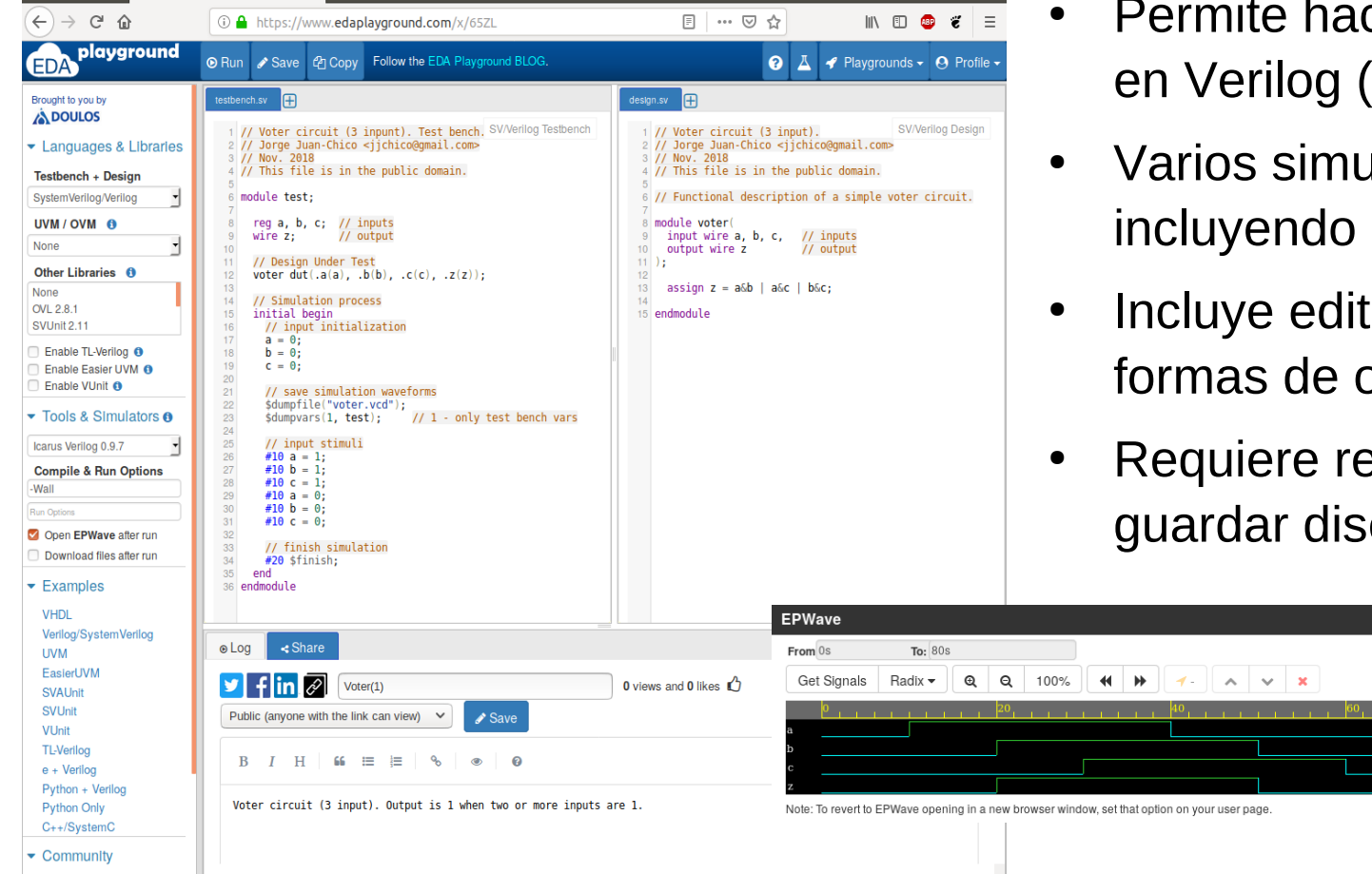

<https://www.edaplayground.com/>

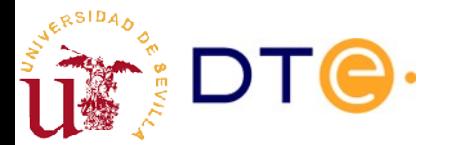

cer y simular diseños y otros lenguajes).

- uladores disponibles, Icarus Verilog.
- tor de texto y visor de onda.
- egistro para simular y eños.

#### Resumen. LDH

- Descripción del comportamiento de circuitos digitales.
- Posibilidad de descripción desde varios puntos de vista: estructural, funcional, procedimental.
- Permite la simulación del sistema antes de su implementación (fabricación)
- Permite automatizar total o parcialmente el proceso de implementación usando herramientas informáticas.

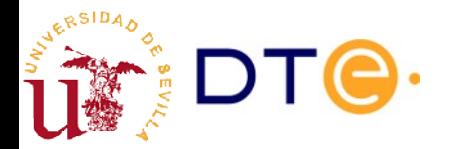